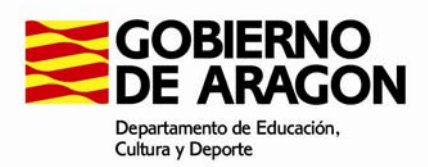

# **Prueba Libre de Bachillerato para mayores de 20 años PASOS A SEGUIR EN LA MATRÍCULA ON-LINE**

- 1º) Cumplimentar el formulario on-line
- 2º) Pagar las tasas
- 3º) Entregar o remitir la solicitud

### 1º) CUMPLIMENTAR EL FORMULARIO ON-LINE

Consejos para rellenar el formulario:

- Introduzca sus datos personales como aparecen en su NIF o NIE. No olvide los acentos. Estos datos serán cotejados con la copia de NIF / NIE que entregue en el centro y corregidos si usted los ha introducido de otro modo. Tenga en cuenta que con estos datos se expedirá su título de Bachiller en su caso.
- El NIF / NIE debe introducirlo sin espacios, ni puntos, ni guiones y con la letra en mayúscula.
- No escriba todo con mayúsculas. Escriba únicamente la primera letra con mayúscula en las palabras que correspondan como el nombre, apellidos, etc.
- Campo de correo electrónico. Es muy importante que cumplimente su dirección sin errores. En otro caso, no podrá recibir la notificación de que su solicitud ha sido registrada en la prueba libre de Bachillerato.
- Si manifiesta alguna discapacidad, deberá adjuntar el certificado justificativo de la misma.
- El campo pedanía de nacimiento (la pedanía es un barrio reconocido como pedanía dentro de una localidad) debe cumplimentarlo únicamente si consta en su NIF / NIE. La mayoría de las personas deben dejarlo en blanco.
- Es importante que elija correctamente las cuatro materias de modalidad y el idioma de los que se deberá examinar. Debe elegir siempre cuatro materias, aunque posteriormente pueda tener alguna convalidada.

#### 2º) PAGAR LAS TASAS

Consejos para cumplimentar la tasa:

- Debe cumplimentar la tasa en el impreso electrónico al que puede acceder desde la portada de la página web de *Prueba para la obtención del título de Bachiller*.
- Es importante que pague el importe que le corresponda, de acuerdo al número de materias que tenga pendientes. Consulte nuestra sección *Convalidaciones*. Recuerde que el proceso de devolución de un ingreso incorrecto no es inmediato.
- Con el documento impreso debe ir a la entidad bancaria y pagar la tasa.
- Una de las copias certificadas por el banco deberá acompañarla a la solicitud.

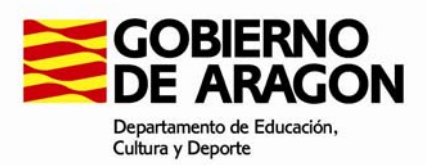

## 3º) ENTREGAR O REMITIR LA SOLICITUD

Una vez haya recogido toda la documentación, tiene dos posibilidades para terminar su matrícula:

- a) Ir al centro educativo y entregar en mano toda la documentación.
- b) Remitir la documentación por procedimiento administrativo.

Si elige remitir la solicitud junto con la documentación por correo postal deberá hacerlo necesariamente por procedimiento administrativo.

#### **¿Qué es el procedimiento administrativo?**

- Debe ir a una oficina de correos con el sobre abierto y la documentación.
- El funcionario de correos compulsará las fotocopias (comprobará que las copias son idénticas a los originales) y sellará una copia de su solicitud (será el resguardo que acredite que usted ha entregado en plazo su solicitud). Luego cerrará el sobre y lo remitirá por correo postal certificado.

Para resolver cualquier incidencia, póngase en contacto con la secretaría del instituto donde se celebra la prueba.